# **Boletim Técnico**

# **TOTVS**

## **Configuração nas opções das Ações Relacionadas**

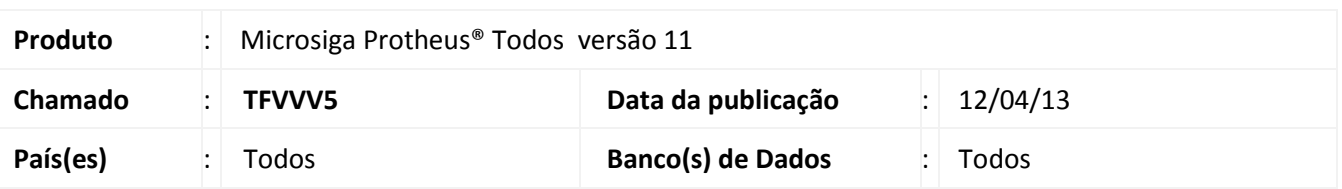

Disponibilizada a configuração nas opções das **Ações relacionadas**, que permite alterar a ordem de exibição das opções existentes e, se desejado, inseri-las na tela inicial da rotina ao lado das ações relacionadas.

#### **Procedimento para Implementação**

O sistema é atualizado logo após a aplicação do pacote de atualizações (*Patch*) de Lib, com os fontes com data igual ou superior a **04/04/2013**:

- FWFORMBROWSE.PRW
- FWBROWSE.PRW
- FWBAROPTIONS.PRW
- FWFORMBAR.PRW
- MSLIB.PRW

## **Procedimentos para Utilização**

- 1. Em algumas rotinas, no browse, clique em **Configurar**. Nas outras rotinas, clique em **Ações Relacionadas** na opção **Configurar**.
- 2. Em **Botões** clique nas setas  $\wedge$  v para definir a ordem de exibição das opções.
- 3. As opções definidas acima da opção Ações relacionadas, ficarão na tela inicial da rotina com o mesmo nome.
- 4. Clique em **Salvar**. As configurações efetuadas ficarão disponíveis apenas no próximo acesso à rotina.
- 5. Clique em **Ok**.

#### Importante

As opções comuns a todas as rotinas (Calculadora, Spool, Ajuda, etc) não podem ser alteradas.

 $\odot$ 

 $\dot{\circ}$ 

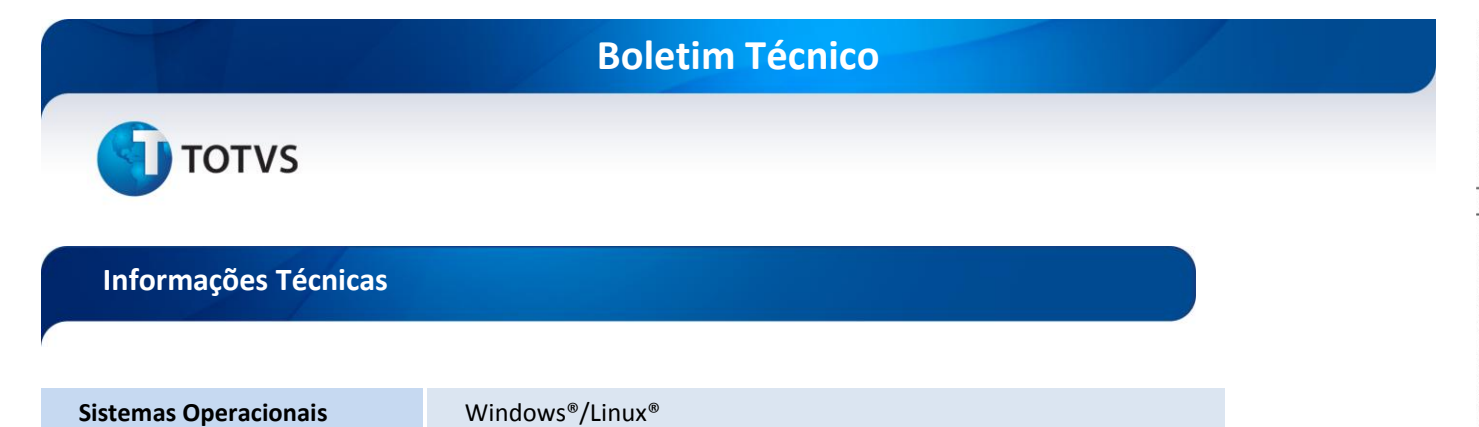